## **Keep Freegal Music Downloads**

**Transferring Freegal Content from an Android Device to Your Windows Desktop, Laptop, or Surface Tablet**

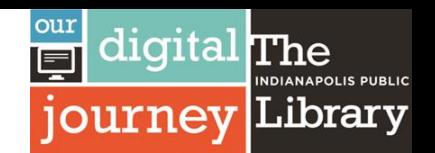

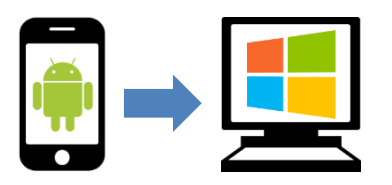

1. Using a cable, connect your Android device to your Windows computer. You may need to give your Android device permission to transfer files to your computer.

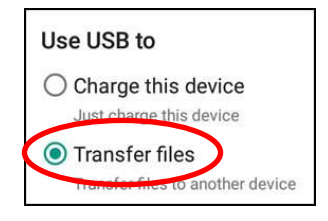

2. You may see the option to "**Open device to view files**" pop up; click on this option if it appears.

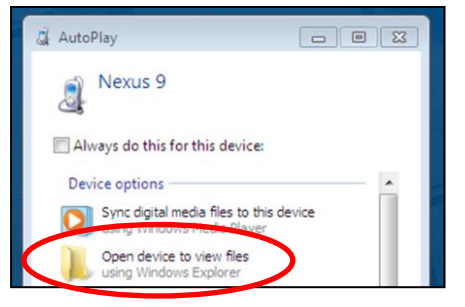

If not, use **File Explorer** to locate your Android device. Double click to open your Android device and find the folder that lists your Android device's internal files.

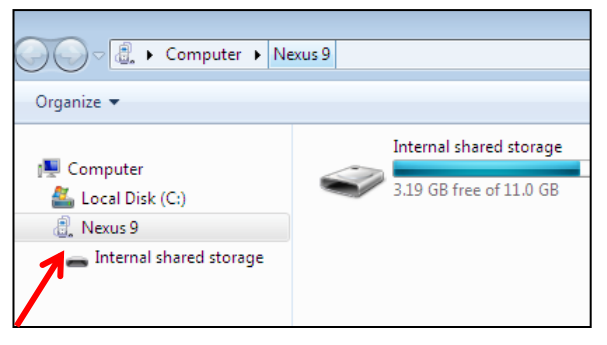

3. Find and open the **Freegal Music** folder. Find the folder named with your library card number (**21978**…)

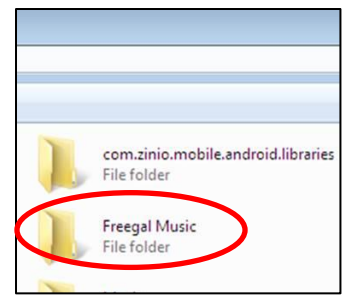

4. Next, click and drag (or copy and paste) the folder named with your library card number to your desktop.

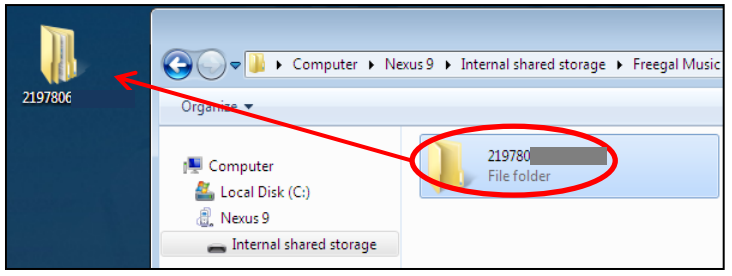

Now a copy of the Freegal files are stored on your computer.

## **Keep Freegal Music Downloads**

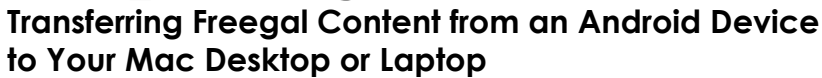

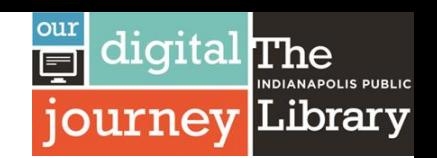

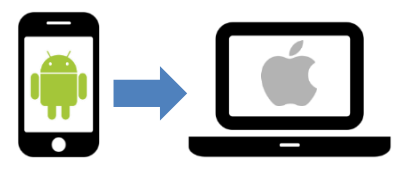

1. Download the **Android File Transfer** software to your computer from [android.com/filetransfer.](http://android.com/filetransfer)

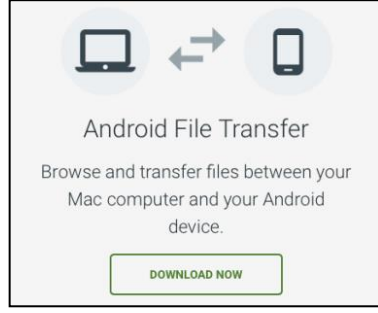

2. Follow the prompts to install the program and drag and drop it into your **Applications folder**.

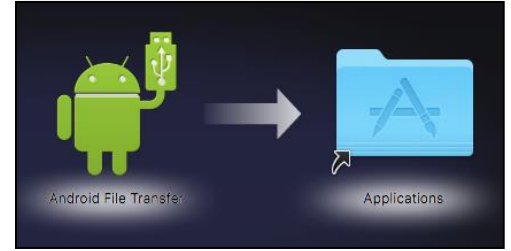

3. Connect your Android device to your Mac using a cable. Android File Transfer should open automatically when you plug your Android device into your Mac.

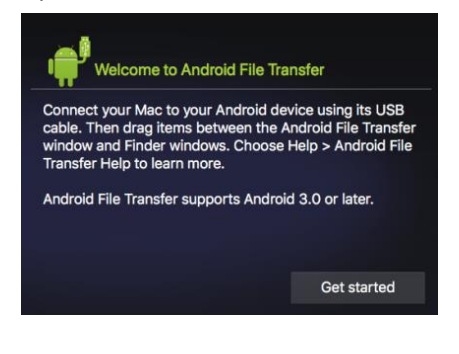

4. When Android File Transfer opens, you will see the file system of your Android device. Locate the **Freegal Music** folder.

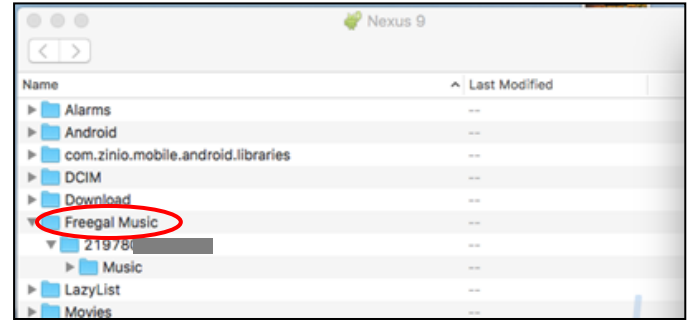

5. Next, locate the **Music** folder inside the folder named after your library card number (**21978…**).

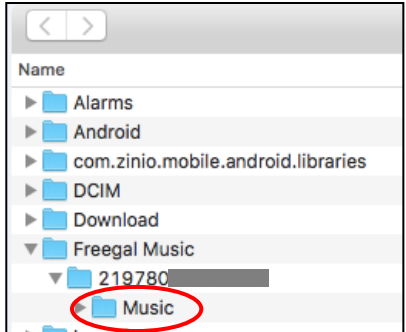

6. In a new window, open the **Applications** folder. Find the **iTunes icon**.

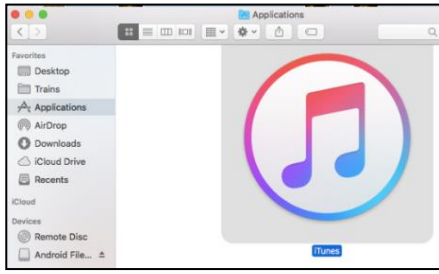

7. Drag and drop the **Music** folder onto the **iTunes icon** and iTunes will import your Freegal content.

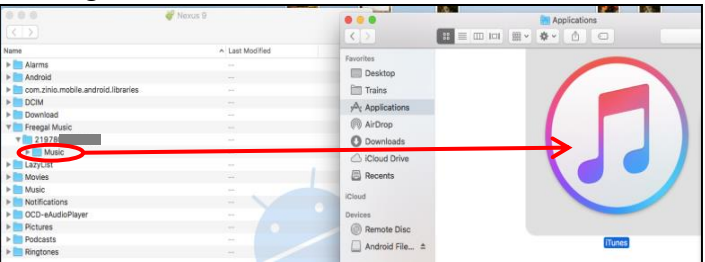